## Übersicht über AVB in Cat3k- und Cat9k-Switches  $\overline{\phantom{a}}$

## Inhalt

**Einführung Hintergrundinformationen** Hardware-/Software-Support AV Analoge Technologien AVB IEEE-Standards AVB-Netzwerkterminologie AVB-Topologien AVB-Domäne AVB PTP-Domäne AVB MSRP-Domäne (QoS) UVP - Reservierungsfehler während der Anzeigenregistrierung UVP - Reservierungsfehler während der Vorabregistrierung MSRP = Talkers States MSRP = Listener States AVB-Architektur - QoS-Datenverkehrsklasse AVB MVRP-Domäne AVB Flow - Zusammenstellung AVB-Komponenteninteraktion AVB-Konfiguration AVB konfigurieren Welche Konfiguration wird automatisch vom UVP hinzugefügt? Unterschiedliche Arten von Eingangsrichtlinien Unterschiedliche Arten von Ausgangsrichtlinien Überprüfen der ordnungsgemäßen Funktion von AVB AVB-Überlegungen Überlegungen zum UVP QoS-Überlegungen PTP-Überlegungen Überlegungen zum MVRP Liste der Befehle Zugehörige Informationen

## Einführung

Dieses Dokument beschreibt die Konfiguration und Fehlerbehebung von Audio Video Bridging (AVB) auf den Plattformen Catalyst 3650, 3850, 9300 und 9500.

## Hintergrundinformationen

Bei Audio- und Video-Geräten (AV) handelt es sich in der Regel um analoge, unidirektionale Einfach-zu-Punkt-Verbindungen. Bei der Migration zu digitaler Übertragung wurde die Point-to-Point-unidirektionale Verbindungsarchitektur beibehalten. Dieses dedizierte Verbindungsmodell führte zu einer großen Anzahl von Kabeln für Berufs- und Privatanwenderanwendungen, die nur schwer zu verwalten und zu bedienen waren.

Es wurden mehrere Mechanismen zur Lösung dieses Problems identifiziert, aber alle waren nicht standardgerecht, schwierig zu bedienen und bereitzustellen oder teuer und unflexibel. Die Migration auf eine Ethernet-Infrastruktur wurde als Mittel gesehen, um den Anforderungen professioneller AV-Geräte gerecht zu werden und gleichzeitig die Gesamtbetriebskosten zu senken und eine transparente Integration neuer Services zu ermöglichen. Dem Bereitstellungsmechanismus fehlte jedoch Flexibilität und Interoperabilität.

Um die Einführung von Ethernet-basierten Audio Video Bridging (AVB) zu beschleunigen und eine flexiblere Bereitstellung zu ermöglichen, hat IEEE den IEEE 802.1-Standard für Audio Video Bridging (AVB) entwickelt. Dieser Standard definiert einen Mechanismus, durch den Endpunkte und das Netzwerk als Ganzes hochwertige AV-Streaming-Funktionen für Verbraucheranwendungen für professionelle AV-Bereitstellungen über eine Ethernet-Infrastruktur bereitstellen.

## Hardware-/Software-Support

AVB wird auf den Cat3K-Plattformen ab der Softwareversion IOS-XE Denali 16.3.x unterstützt. In Cat9k wurde die AVB-Funktion in Fuji-16.8.1a eingeführt. Da es im Laufe der Zeit erhebliche Verbesserungen gegeben hat, werden neuere Softwareversionen Verbesserungen für die AVB-Funktion beinhalten.

Diese Plattformen unterstützen AVB:

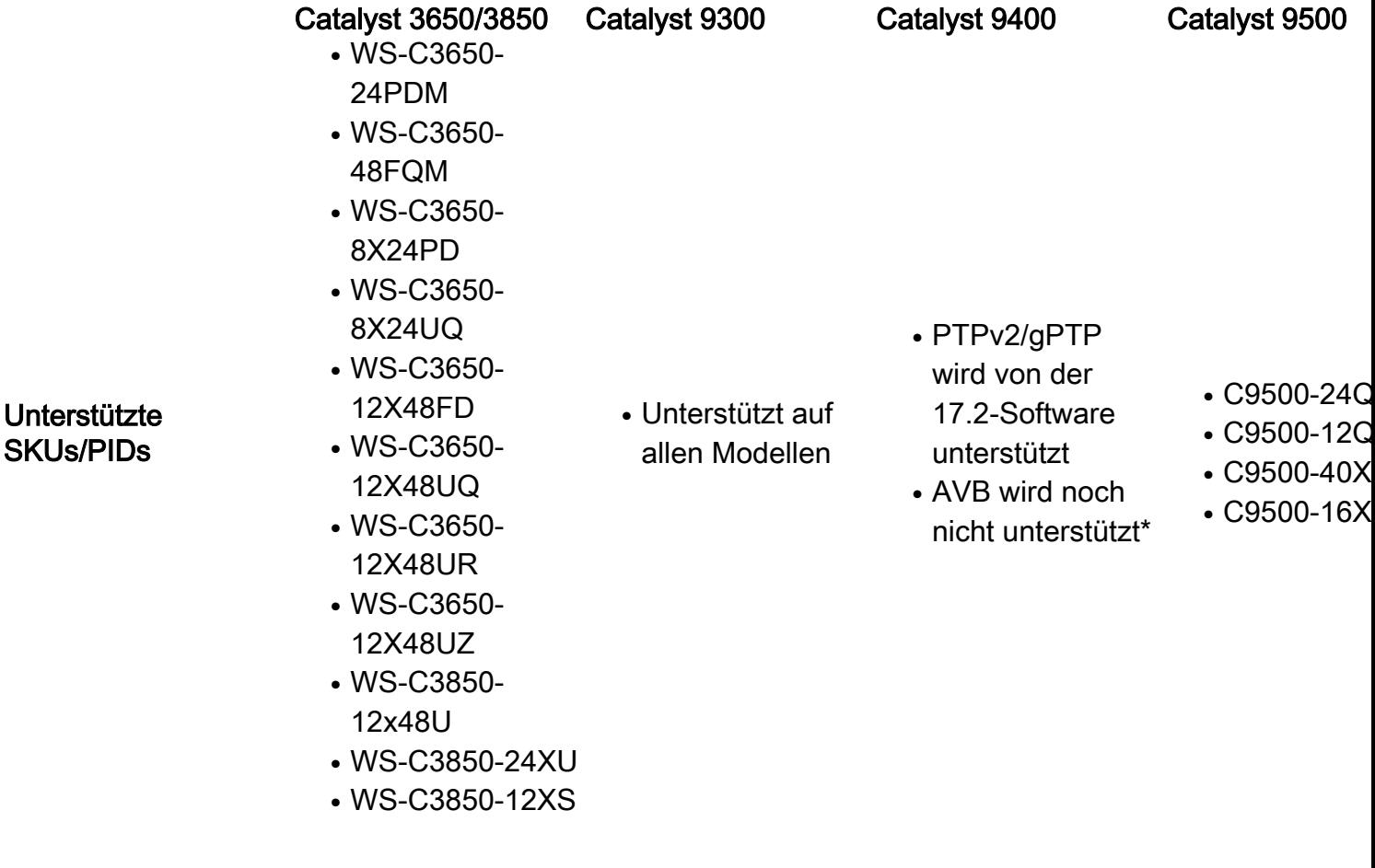

- WS-C3850-16XS
- WS-C3850-24XS
- WS-C3850-32XS
- $\cdot$  WS-C3850-48XS

Hinweis: AVB wird derzeit nur auf festen/eigenständigen Plattformen und nicht in der Stacking-Konfiguration unterstützt. Unterstützung für modulare Plattformen wie Cat9400 ist in der Roadmap enthalten.

## AV Analoge Technologien

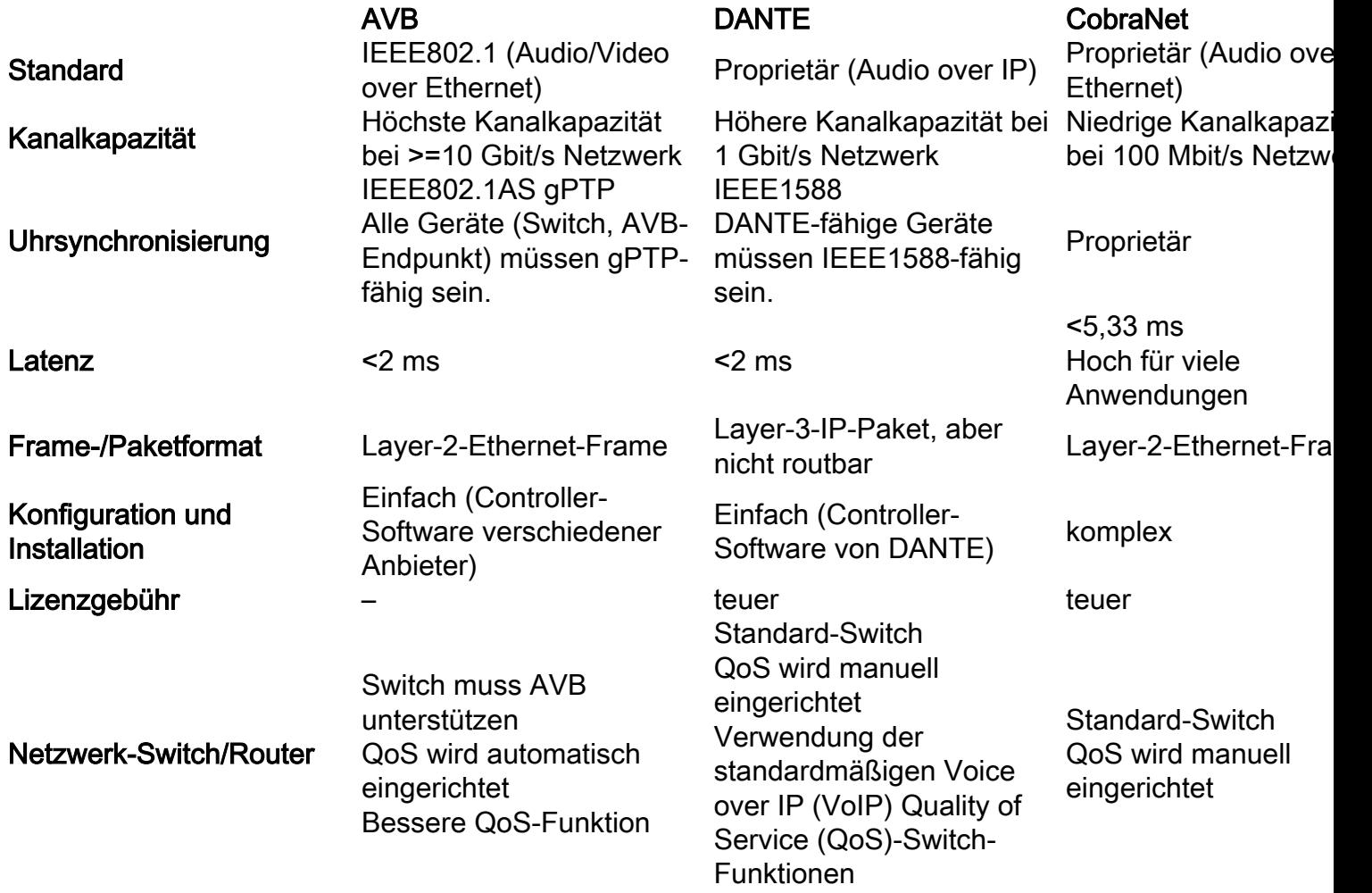

## AVB IEEE-Standards

Die IEEE 802.1 Audio Video Bridge (AVB) umfasst die folgenden vier IEEE-Standards. Das bedeutet, dass wir bei jedem AVB-Problem jeden der Standards berücksichtigen und entsprechende Fehlerbehebungen durchführen müssen:

### IEEE802.1AS (gPTP)

- Generalized Precision Time Protocol (gPTP)
- Timing und Synchronisierung für Layer-2-Geräte mit Zeitabhängigkeit für Anwendungen.

### IEEE802.1Qat (UVP)

- Multiple Stream Reservation Protocol (MSRP)
- End-to-End Traffic Admission Control System für Ressourcenreservierung.

## IEEE802.1Qav(QoS)

- Forwarding and Queuing for Time-Sensitive Streams (FQTSS)
- AV Traffic Scheduling und Shaping.

### IEEE802.1Qak(MVRP)

- Mehrere VLAN-Registrierungsprotokolle.
- Dynamische Konfiguration und Freigabe von VLAN-Informationen.

## AVB-Netzwerkterminologie

- AVB Talker: Quelle des AVB-Streams.
- AVB-Bridge/Switch
- AVB-Listener: Consumer des AVB-Streams.
- AVB-Stream: Stream zwischen AVB Talker und Listener erstellt.

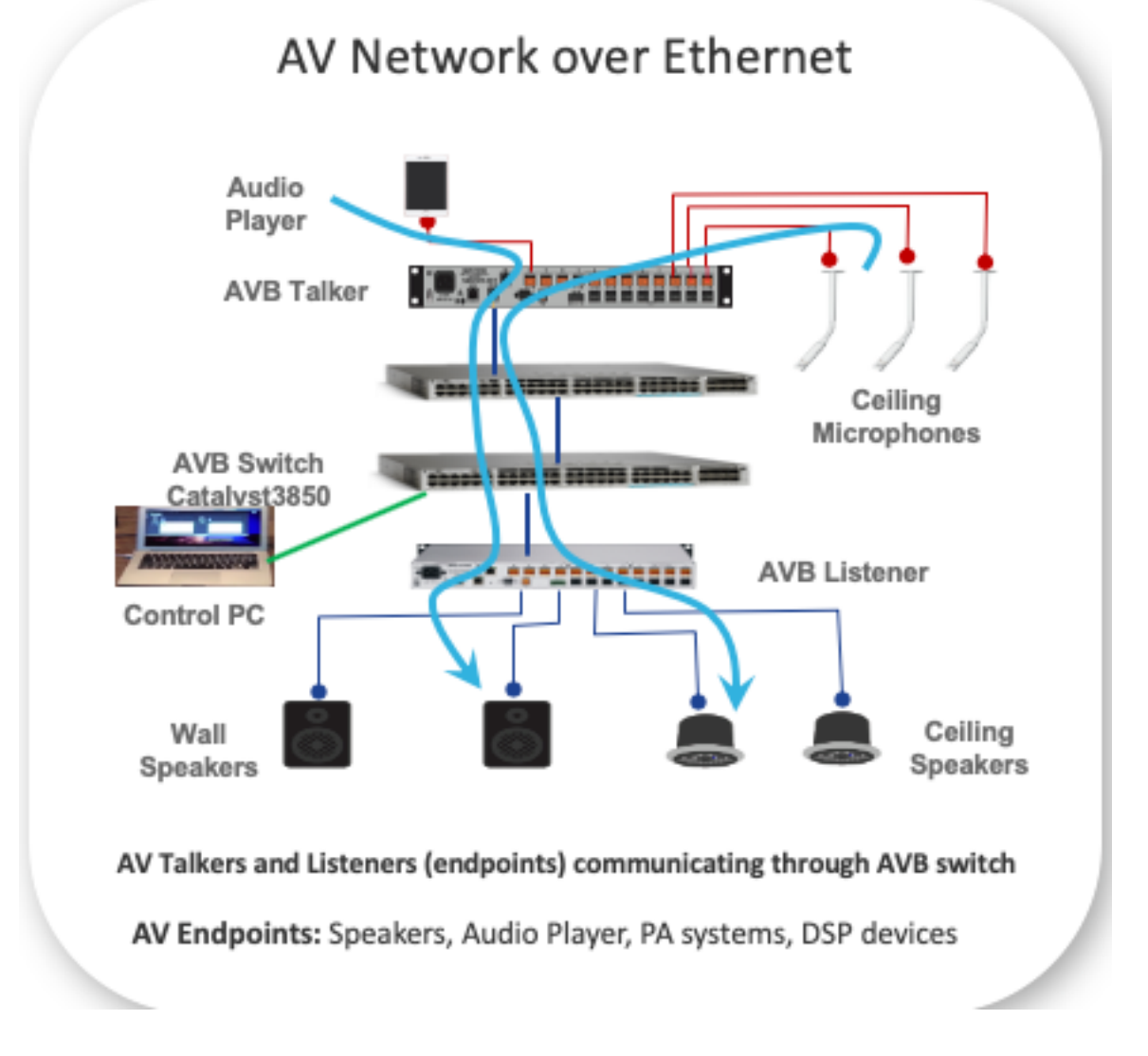

fungieren.

## AVB-Topologien

## AVB-Domäne

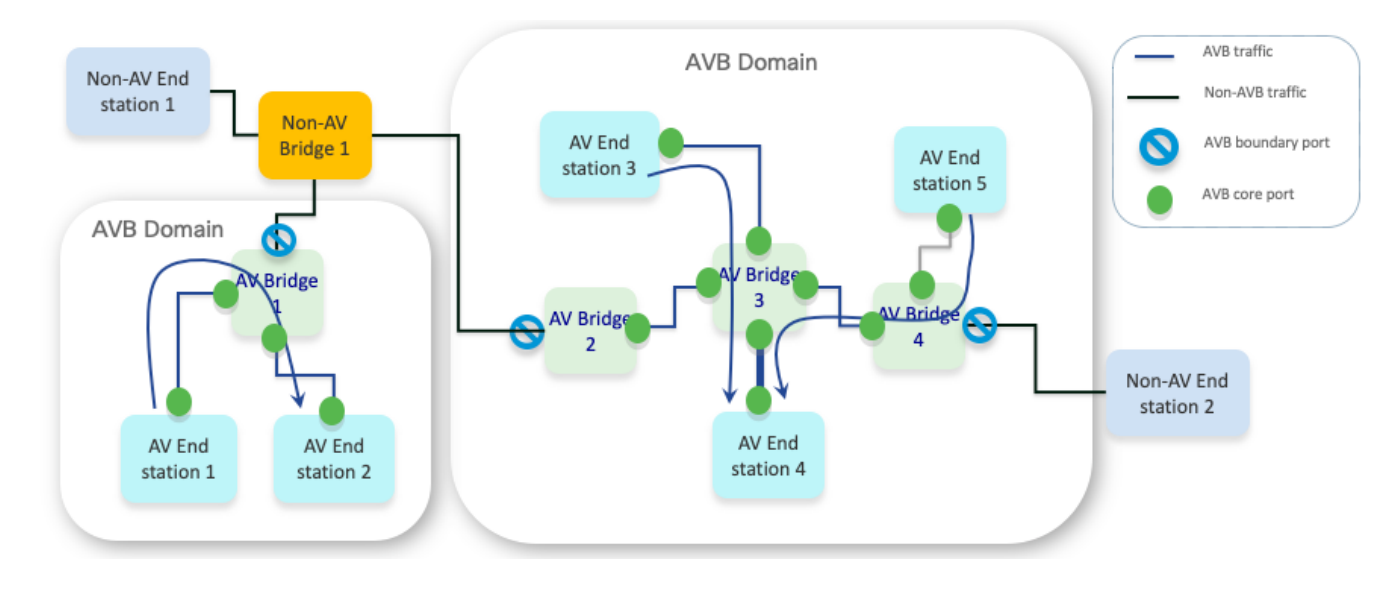

Hinweis: Pro Switch wird nur eine AVB-Domäne unterstützt.

## AVB PTP-Domäne

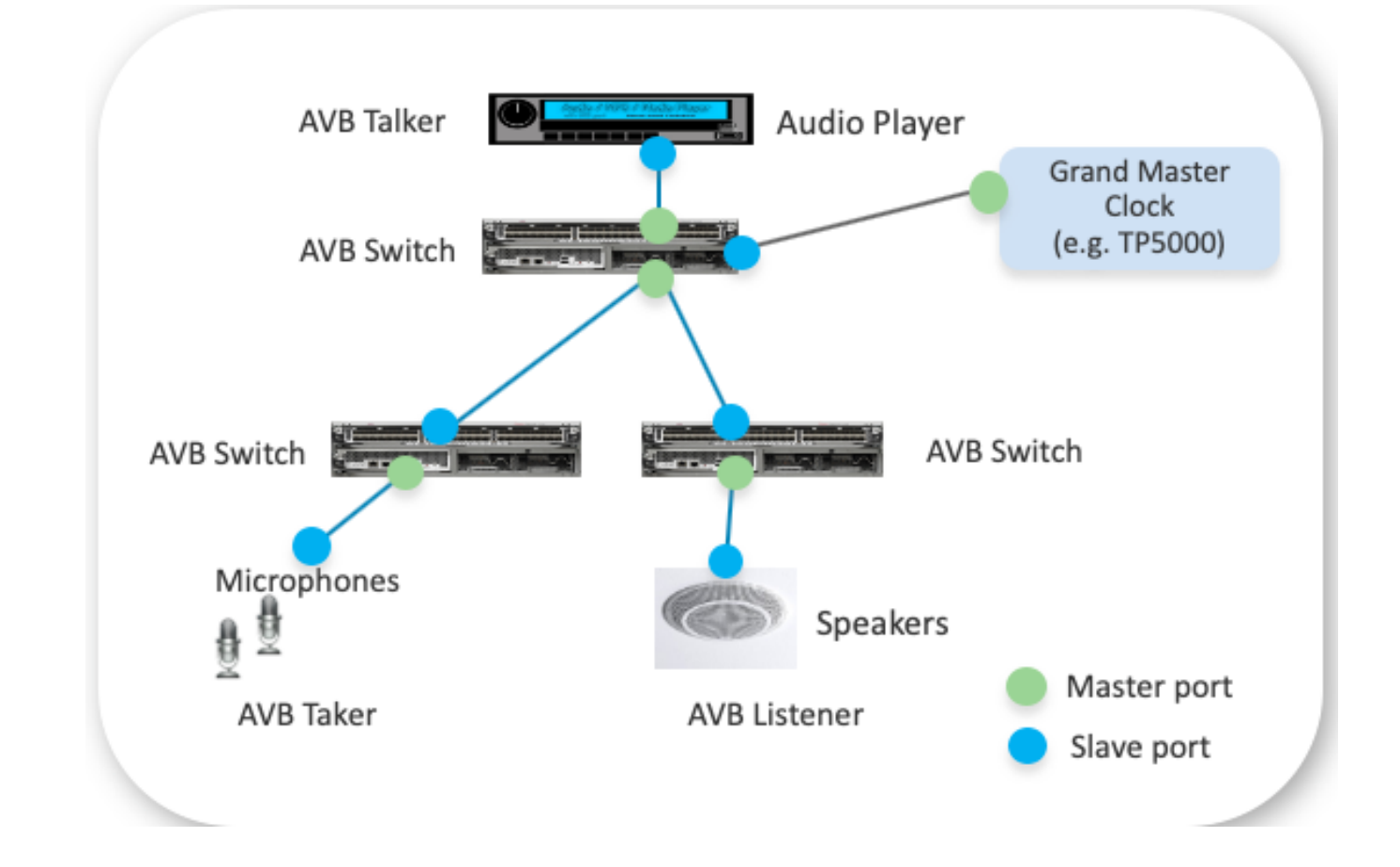

Hinweis: gPTP unterstützt nur eine Domäne.

Die BMCA wählt die primäre Uhr für jede Verbindung aus und wählt letztendlich die primäre Referenzuhr für die gesamte gPTP-Domäne aus. Die primäre Referenzuhr ist für die Timing- und Synchronisierungsfunktionen für die gesamte Domäne zuständig. Mit BMCA werden die primären und untergeordneten Zustände der Ports auf den einzelnen Verbindungen mithilfe von Ankündigungsnachrichten ausgewählt. Die beste ausgewählte Uhr hängt von der Qualität der Uhr (Stabilität) und von Konfigurationen wie der gPTP-Priorität ab. Er wird lokal auf jedem Port ausgeführt, um seine eigenen lokalen Datensätze mit den empfangenen Datensätzen der Ankündigungsnachrichten des benachbarten Geräts zu vergleichen, um die beste Uhr für die Verbindung zu ermitteln.

- Primary: Dieser Port ist die Zeitquelle auf dem Pfad.
- Untergeordnet: Dieser Port synchronisiert sich mit dem Gerät auf dem Pfad, der sich im untergeordneten Zustand befindet.

Ein gPTP-fähiger Switch bestimmt, ob ein Peer auch gPTP-fähig ist, indem er die Peer-to-Peer-Verzögerung misst, d. h. eine Verzögerung zwischen direkt verbundenen Ports ohne dazwischengeschalteten Switch. Dieser Verzögerungsmessmechanismus verwendet die Meldungstypen Pdelay\_Req, Pdelay\_Resp und Pdelay\_Resp\_Follow\_Up. Basierend auf diesen Nachrichtenaustausch wird die Port-gPTP-Funktion festgelegt. Sobald die Hierarchie der primären untergeordneten Uhr festgelegt ist, beginnt der Synchronisierungsprozess für die Uhr.

gPTP basiert auf IEEE1588v2

- Sie ähnelt BMCA, wie in 1588v2 spezifiziert, mit wenigen Vereinfachungen im Statusgerät
- Es gibt keinen Präprimären Zustand (vor Erreichen des primären Zustands).
- Es gibt keine ausländische Primarqualifikation.
- Es gibt keinen Uncalibrated-Zustand (vor Erreichen des untergeordneten Zustands).

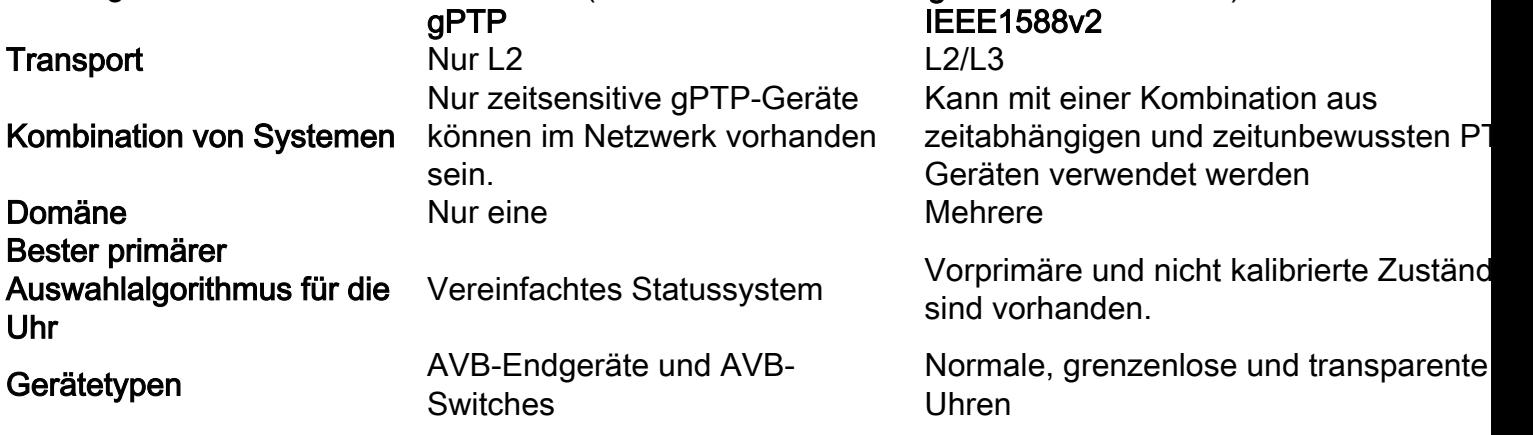

AVB MSRP-Domäne (QoS)

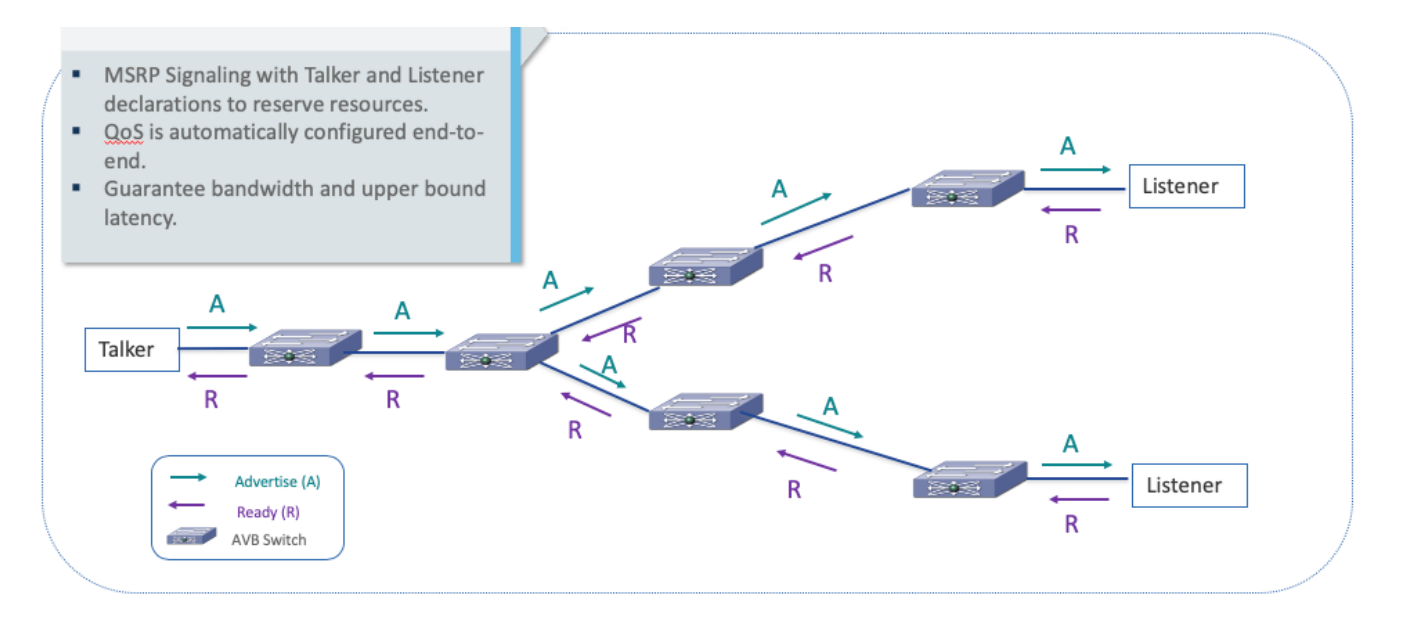

Eine Talker-Deklaration wird über Ausgabeports weitergeleitet, die möglicherweise zur MAC-Zieladresse der Reservierung führen können. Listener-Deklarationen werden nur mit der zugeordneten Talker-Deklaration an den Port weitergeleitet (d. h. basierend auf der übereinstimmenden Stream-ID). Wenn an keinem Switch-Port eine zugeordnete Talker-Deklaration registriert ist, wird die Listener-Deklaration nicht weitergegeben.

Hinweis: MSRP-fähige Switches generieren automatisch die Aufhebung der Registrierung veralteter Registrierungen, um die AVB-Sitzungen zu beenden.

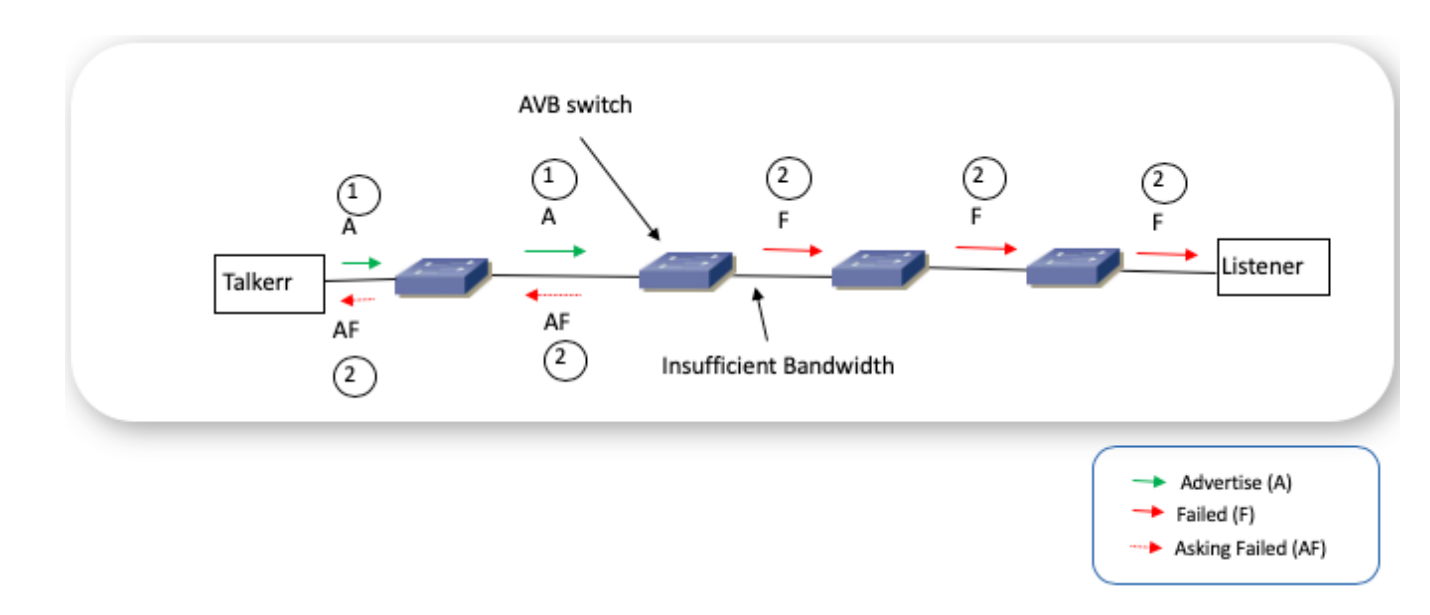

UVP - Reservierungsfehler während der Anzeigenregistrierung

## UVP - Reservierungsfehler während der Vorabregistrierung

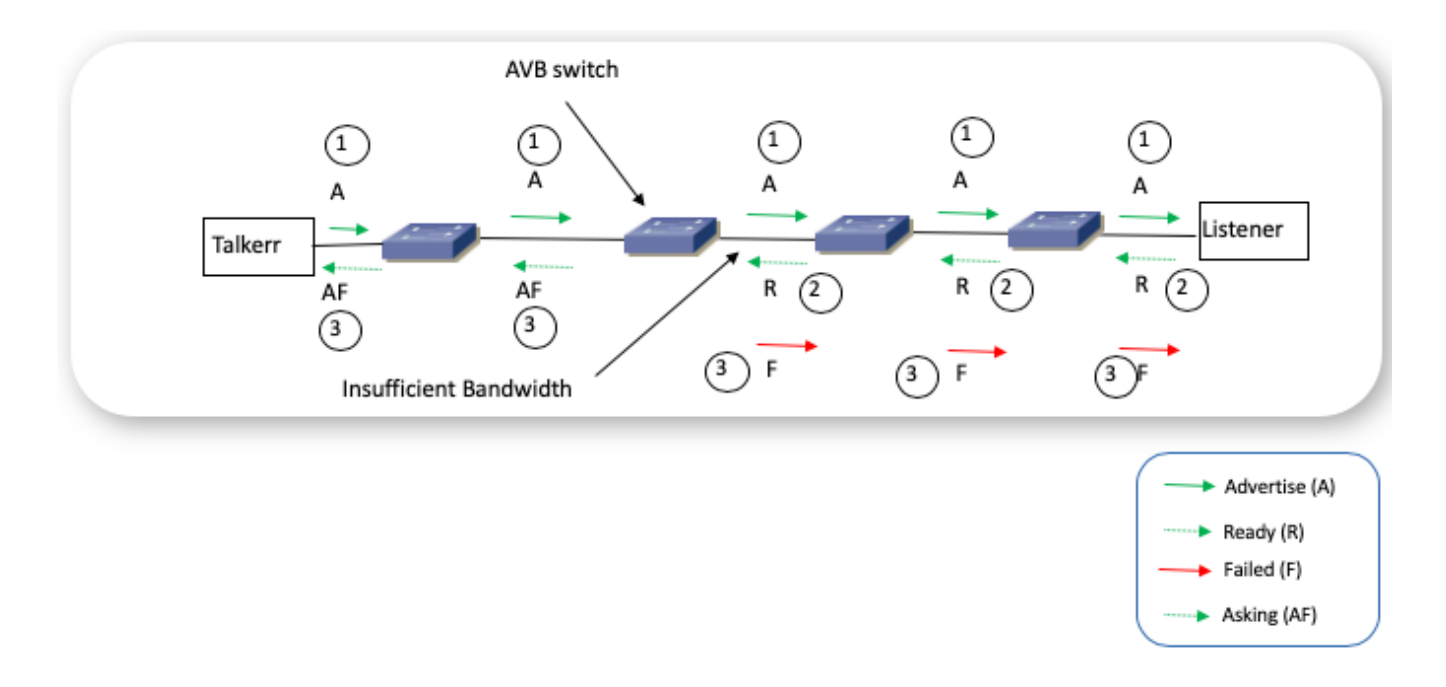

### MSRP = Talkers States

Talker-Werbung: Eine Werbung für einen Stream, bei dem im Talker keine Bandbreite oder andere Netzwerkeinschränkungen auf dem Netzwerkpfad aufgetreten sind.

Talker fehlgeschlagen: Eine Werbung für einen Stream, die dem Listener aufgrund von Bandbreiteneinschränkungen oder anderen Einschränkungen irgendwo auf dem Pfad vom Talker nicht zur Verfügung steht.

### MSRP = Listener States

Bereit: Dieser Untertyp gibt an, dass mindestens ein Listener vorhanden ist, der beide Ressourcen abhören und erfolgreich reserviert hat und keine Listener, die zuhören wollen, aber nicht in der Lage sind, Ressourcen zu reservieren.

Bereit fehlgeschlagen: Dieser Untertyp gibt an, dass mindestens ein Listener vorhanden ist, der beide zuhören und erfolgreich Ressourcen reserviert hat, aber mindestens ein anderer Listener beabsichtigt, zuzuhören, aber nicht in der Lage ist, Ressourcen zu reservieren.

Frage fehlgeschlagen: Dieser Untertyp gibt an, dass mindestens ein Listener die Absicht hat, zuzuhören, aber keine Ressourcen reservieren konnte. Es gab jedoch keine Listener, die beide zuhören wollten und die Ressourcen erfolgreich reservieren konnten.

### AVB-Architektur - QoS-Datenverkehrsklasse

8Q-Richtlinien werden unterstützt. Cat3K/Cat9K unterstützt keine Port-basierte Eingangswarteschlange. Interne Warteschlangen werden für AVB optimiert, um durchgängige Vorzugsbehandlung für Datenverkehr der SR-Klasse innerhalb des Switches zu bieten (niedrige Latenz).

Beispiele für Kontrolldatenverkehr: OAM, Signalisierung, Netzwerkkontrolle, Netzwerkkontrolle

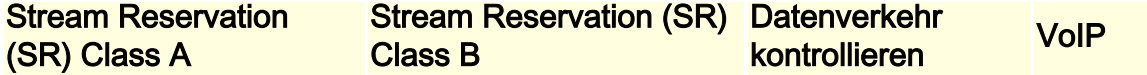

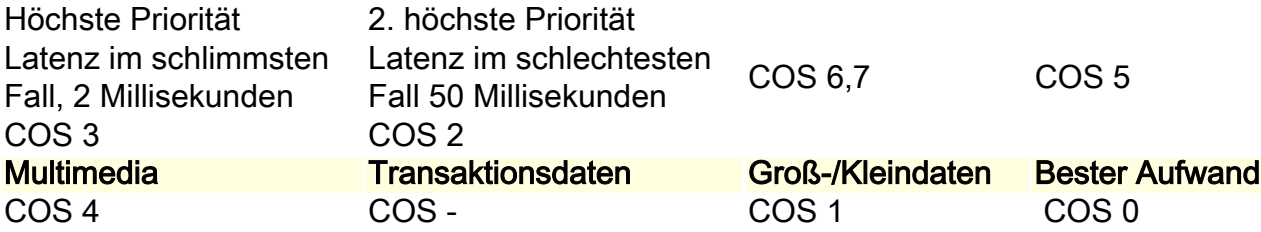

### IEEE802.1Qav - QoS-Eingangsmarkierung

- AVB-Stream-Datenpakete werden mithilfe des PCP (Priority Control Point) des eingehenden Frames in SRP-Datenverkehrsklassen klassifiziert.
- Zum Schutz reservierter Datenflüsse kann ein AVB-Switch einem nicht AVB-aktiven Port nicht gestatten, bestmöglichen Datenverkehr an eine SRP-Klassenwarteschlange weiterzuleiten.
- Um diesen Schutz zu erreichen, muss die Eingangsmarkierung an allen Nicht-AVB-● Teilnehmerports (SRP-Domänen-Edge-Ports) erfolgen, um eingehende PCP-Adressen, die einer beliebigen SRP-Klasse entsprechen, in ein bestmögliches PCP zu ändern.
- Bei jeder Anderung des SRP-Domänenstatus eines Ports (Edge oder Core) muss diese erneute Markierung hinzugefügt oder entfernt werden.

## IEEE802.1Qav - QoS-Ausgangswarteschlange

- Der Datenverkehr der SR-Klasse wird der Egress-Prioritätswarteschlange zugewiesen, die einen kreditbasierten Datenverkehrsformalgorithmus unterstützt.
- Dynamische Konfiguration der Ausgangs-Shaper-Rate (für Bandbreitenreservierung) pro Klasse und Port für AVB-Core-Ports
- Für Cat3k befindet sich der vom Switch generierte Kontrolldatenverkehr (z. B. gPTP, MSRP) in der Best Effort-Warteschlange in Version 16.3.1. Sie befinden sich in der Prioritätswarteschlange ab Version 16.3.2.

### AVB-Architektur - Design für Bandbreitenzuweisung

- Es werden maximal 75 % der Bandbreite für SR Class A + SR Class B zugewiesen.
- SR Class A reserviert bis zu 75 % der Bandbreite.
- SR Class B reserviert Bandbreite, die nicht von SR Class A verwendet wird.
- Die Bandbreite wird als "first come first"-service für den AV-Stream zugewiesen.
- Hardwarebasierter Shaper zur gleichmäßigen Planung des AVB-Datenverkehrs.

## AVB MVRP-Domäne

## Was ist MVRP?

• Multiple VLAN Registration Protocol (MVRP) ist eine Anwendung, die auf MRP (Multiple Registration Protocol) basiert und die dynamische Registrierung und Deregistation von VLANs auf Ports in einem VLAN-Bridge-Netzwerk unterstützt. Mithilfe von MRP werden die Attribute in einer Datenbank auf jedem Port jeder Bridge in einem Bridge-Netzwerk registriert. Das vom MVRP verwendete Attribut ist die VLAN-ID. Stationen oder konfigurierte Bridge-Ports geben (zurückziehen) Deklarationen aus, wenn sie (nicht) Frames für eine bestimmte VLAN-ID empfangen müssen. Wenn eine VLAN-ID vom MVRP auf einem Bridge-Port registriert wird, weiß die Bridge, dass Frames für diese VLAN-ID auf diesem Bridge-Port übertragen werden sollen.

- MVRP ermöglicht AVB-Endpunkten die Erstellung von Deklarationen, wenn sie Frames für eine bestimmte VLAN-ID empfangen müssen.
- MVRP ermöglicht AVB-Endpunkten das Zurückziehen von Deklarationen, wenn sie keine Frames für eine bestimmte VLAN-ID empfangen müssen.

### Wenn MVRP auf dem Switch aktiviert ist

- Die MVRP-VLAN-Deklaration vom Endpunkt löst die VLAN-Erstellung auf den Switches aus.
- Es gibt drei verschiedene MVRP-Registrierungsmodi für einen Port: ●

Normal - VLANs werden basierend auf Gerätedeklarationen dynamisch registriert/registriert. Dies ist der Standardmodus für die Ports, wenn MVRP global aktiviert ist (normale mvrp-Registrierung).

Fest - Port ignoriert alle MVRP-Deklarationen. Statisch konfigurierte VLANs werden vom MVRP nicht dynamisch bereinigt. Dieser Modus kann auf Port-Basis für Schnittstellen konfiguriert werden, die mit Netzwerkgeräten verbunden sind, die nicht MVRP-fähig sind (mvrp registration fixed).

Verboten - Port ignoriert alle eingehenden MVRP-Nachrichten und löscht VLANs (MVRP-Registrierung verboten).

Hinweis: VTP muss sich im deaktivierten oder transparenten Modus befinden, damit MVRP funktioniert.

Hinweis: MVRP arbeitet bidirektional mit Declaration- und Registrierungs-Ereignissen zusammen. Das bedeutet, dass Endpunkte und benachbarte Bridges in dieser Domäne auch MVRP-fähig sein müssen, wenn diese Funktion auf einem der Geräte aktiviert wird. Andernfalls kann die Bridge, auf der MVRP aktiviert ist, einige VLANs blockieren, wenn sie keine Erklärung/Registrierung für sie erhalten. Dies kann zu Verbindungsproblemen führen.

### Wenn MVRP auf dem Switch nicht aktiviert ist

Konfigurieren Sie die Switches manuell im Trunk-Modus, sodass alle VLANs, die von den AVB-Streams verwendet werden sollen, aktiviert werden können.

## AVB Flow - Zusammenstellung

- 1. MSRP initialisiert gPTP für die Zeitsynchronisierung.
- 2. MSRP initialisiert die QoS-Richtlinie auf AVB-Switch-Port.
- MSRP-Signalisierung mit Talker- und Listener-Deklarationen zum Überprüfen von 3. Ressourcen. Garantiert Bandbreite und Latenz bei oberer Grenze
- 4. QoS (Shaper) wird dynamisch angepasst. Bis zu 75 % der Bandbreite wird SR Class A + SR Class B zugewiesen.
- 5. MSRP fügt einen Layer-2-Multicast-Eintrag hinzu.
- 6. AV-Stream beginnt zu fließen.

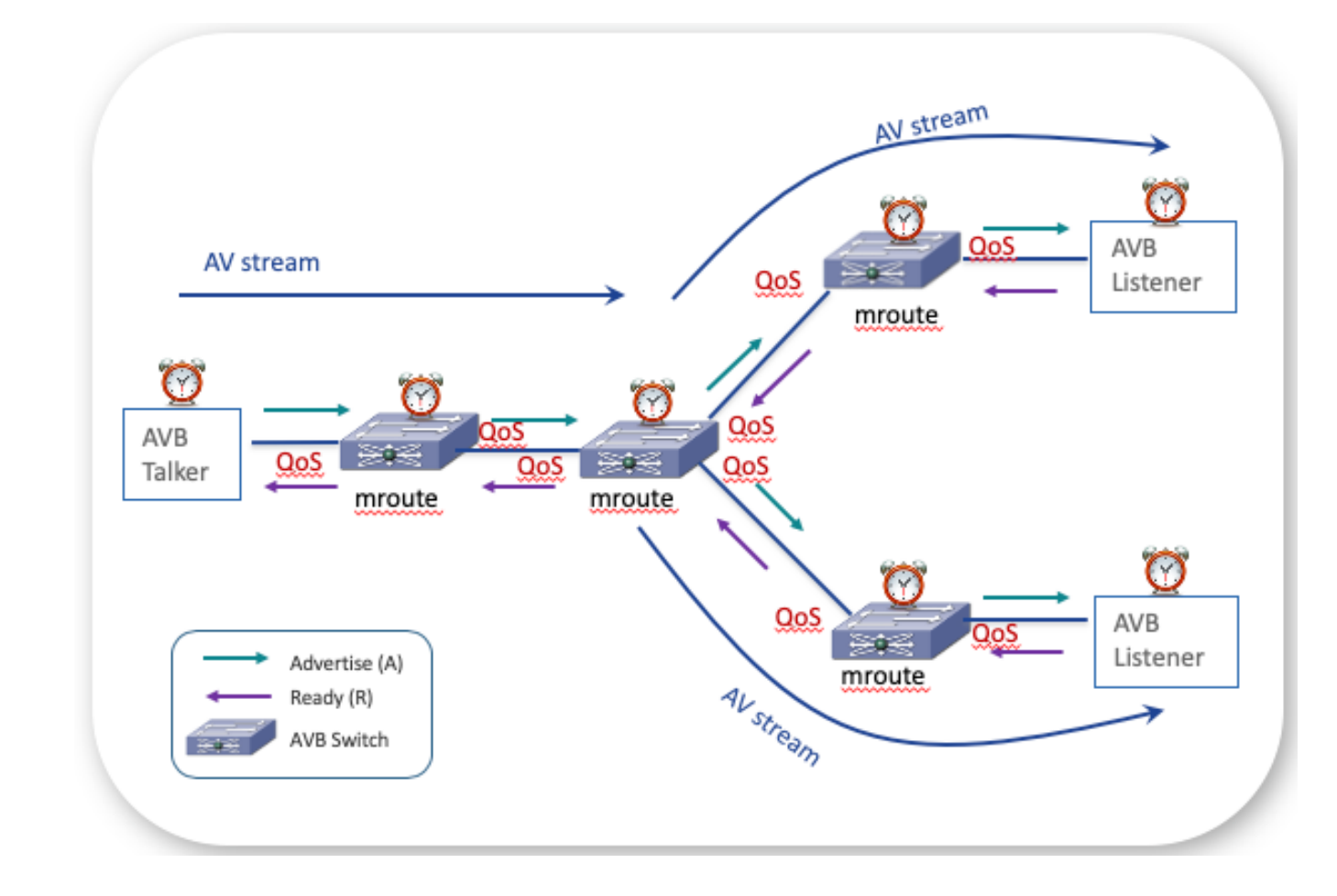

## AVB-Komponenteninteraktion

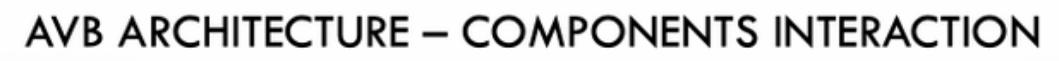

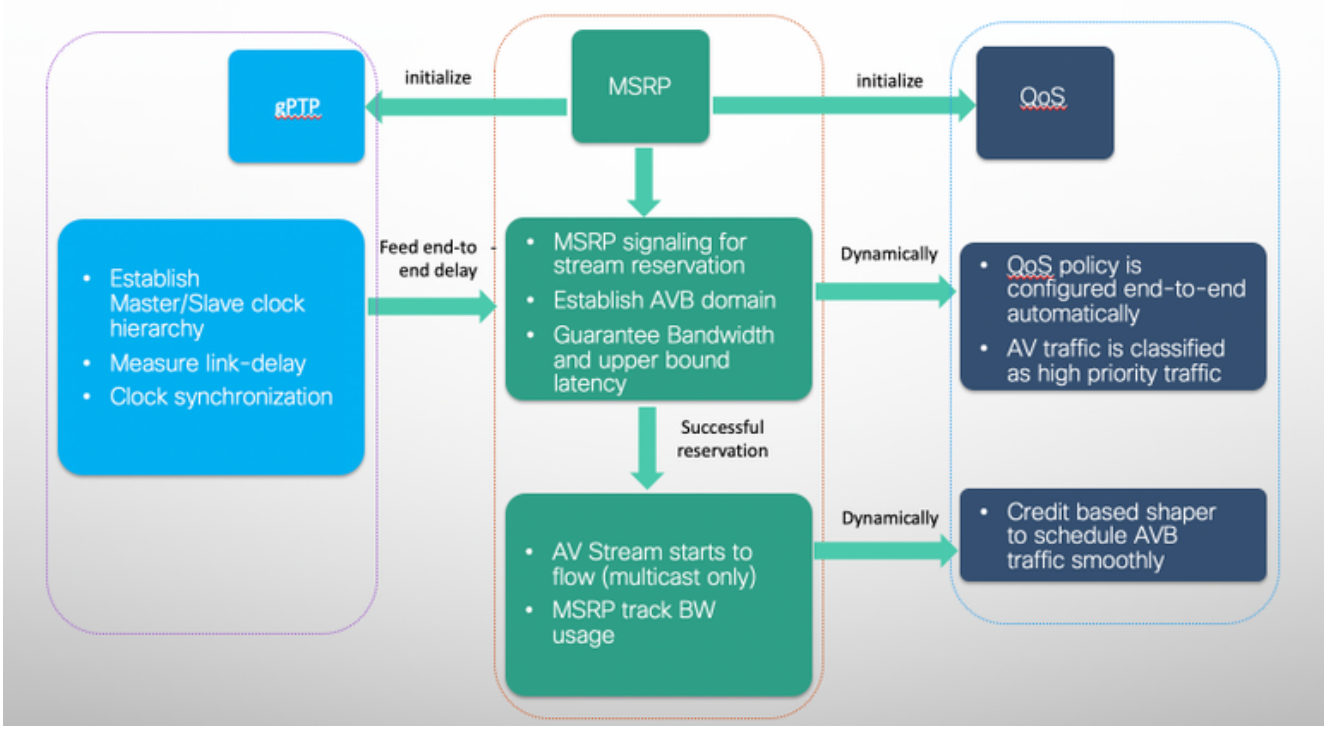

# AVB in Cat3k- und Cat9k-Switches zur Fehlerbehebung

## AVB-Konfiguration

## AVB konfigurieren

Schritt 1: Aktivieren Sie die AVB-Funktion und das zugehörige VLAN:

Cat3850# configure terminal Cat3850(config)# avb Cat3850(config)# vlan 2 Cat3850(config)# end Cat3850#

> Hinweis: Die vom AVB verwendete Standard-VLAN-ID lautet VLAN 2. Im Switch für das AVB-VLAN kann mithilfe von cli avb vlan <vlan-id> eine andere VLAN-ID festgelegt werden. Diese Konfiguration dient der Angabe des VLANs, auf das die AVB-spezifischen QoS-Einstellungen über MSRP angewendet werden. Wenn ein nicht standardmäßiges VLAN (außer VLAN 2, das der Standardwert ist) auf dem AVB-Endgerät-Controller eingerichtet werden muss, damit die AVB-Endgeräte dem Switch das für AVB gewünschte VLAN deklarieren, können die AVB-Endgeräte ansonsten ihre Streams in einem anderen VLAN als dem auf dem Switch konfigurierten angeben.

Schritt 2: Konfigurieren Sie die Switch-Schnittstellen entlang des AVB-Verbindungspfads als dot1q-Trunk-Ports:

```
Cat3850# configure terminal
Cat3850(config)# interface GigabitEthernet1/0/3
Cat3850(config-if)# switchport mode trunk
Cat3850(config-if)# end
Cat3850#
```
Schritt 3 (optional). Aktivieren Sie MVRP auf dem Switch, um die dynamische VLAN-Übertragung zu aktivieren.

```
Cat3850# configure terminal
Cat3850(config)# mvrp global
Cat3850(config)# vtp mode transparent
Cat3850(config)# mvrp vlan create
Cat3850(config)# end
Cat3850# 
Schritt 4 (optional). PTP-Priorität auf dem Switch anpassen
```

```
Cat3850# configure terminal
Cat3850(config)# ptp priority1 <0-255>
Cat3850(config)# ptp priority2 <0-255>
Cat3850(config)# end
Cat3850#
```
## Welche Konfiguration wird automatisch vom UVP hinzugefügt?

Unterstützung für hierarchische QoS für AVB wurde in Cisco XE Denali 16.3.2 eingeführt. Die hierarchische AVB-QoS-Richtlinie ist eine zweistufige Parent-Child-Richtlinie. Die übergeordnete AVB-Richtlinie trennt Audio-, Video-Datenverkehr-Streams (SR-Class A, SR-Class B) und

Netzwerksteuerungspakete vom standardmäßigen Best-ETHERNET-Datenverkehr (Non-SR) und verwaltet die Streams entsprechend.

Hinweis: QoS-Richtlinien für AVB werden automatisch vom MSRP erstellt und gesteuert.

Hinweis: Der Endbenutzer hat die vollständige Kontrolle über untergeordnete Richtlinien, die Attribute aus Nicht-SR-Klassen enthalten, und kann nur diese untergeordneten Richtlinien ändern, z. B.: policy-map AVB-Output-Child-Policy und policy-map AVB-Input-Child-Policy. Untergeordnete AVB HQoS-Richtlinienkonfigurationen bleiben auch nach dem erneuten Laden erhalten.

#### Unterschiedliche Arten von Eingangsrichtlinien

Core-Port für SR Class A und Boundary Port für SR Class B (Das bedeutet, dass an diesem Port die UVP nur eine Werbung für einen Stream der Klasse A erhalten hat, sodass der gesamte Datenverkehr für B als COS 0 gekennzeichnet werden sollte, während die Markierung für Stream der Klasse A erhalten bleibt).

```
interface GigabitEthernet1/0/3
 service-policy input AVB-Input-Policy-Remark-B
 service-policy output AVB-Output-Policy-Gi1/0/3
policy-map AVB-Input-Policy-Remark-B
 class AVB-SR-B-CLASS <<< Parent Policy dynamycally generated (not user
editable)
set cos 0 (set 0 for boundary & SR class B PCP value for core port)
class class-default
```
 **service-policy AVB-Input-Child-Policy <<< Child Policy (user editable)**

Core-Port für SR Class B und Boundary Port für SR Class A (Dies bedeutet, dass an diesem Port die UVP nur eine Werbung für einen Klasse-B-Stream erhalten hat, sodass der gesamte Datenverkehr für A als COS 0 gekennzeichnet werden sollte, während die Markierung für Klasse-B-Stream erhalten bleibt).

```
interface GigabitEthernet1/0/4
 service-policy input AVB-Input-Policy-Remark-A
 service-policy output AVB-Output-Policy-Gi1/0/4
policy-map AVB-Input-Policy-Remark-A
 class AVB-SR-A-CLASS <<< Parent Policy dynamycally generated (not user
editable)
set cos 0 (set 0 for boundary & SR class A PCP value for core port)
class class-default
  service-policy AVB-Input-Child-Policy <<< Child Policy (user editable)
```
Core-Port für SR Class A und SR Class B (Dies bedeutet, dass auf diesem Port vom MSRP Meldungen für Streams der Klassen A und B empfangen wurden, sodass die Eingangsmarkierung für beide Streamtypen erhalten bleibt).

service-policy output AVB-Output-Policy-Gi1/0/2

policy-map AVB-Input-Policy-Remark-None class class-default

 **service-policy AVB-Input-Child-Policy <<< Child Policy (user editable)**

Grenzport für SR Class A und SR Class B (Dies bedeutet, dass an diesem Port keine UVP Meldungen für Streams empfangen hat, weder Streams der Klasse A noch Streams der Klasse B, sodass die Eingangsmarkierung für beide Streamtypen mit COS 0 gekennzeichnet ist).

interface GigabitEthernet1/0/1 service-policy input **AVB-Input-Policy-Remark-AB** service-policy output AVB-Output-Policy-Gi1/0/1 policy-map AVB-Input-Policy-Remark-AB  **class AVB-SR-A-CLASS <<< Parent Policy dynamycally generated (not user editable)** set cos 0 (set 0 for boundary & SR class A PCP value for core port)  **class AVB-SR-B-CLASS <<< Parent Policy dynamycally generated (not user editable)** set cos 0 (set 0 for boundary & SR class B PCP value for core port) class class-default **service-policy AVB-Input-Child-Policy <<< Child Policy (user editable)**

Untergeordnete Richtlinie für Eingabe (vom Benutzer bearbeitbar)

**policy-map AVB-Input-Child-Policy** class VOIP-DATA-CLASS set dscp EF class MULTIMEDIA-CONF-CLASS set dscp AF41 class BULK-DATA-CLASS set dscp AF11 class TRANSACTIONAL-DATA-CLASS set dscp AF21 class SCAVENGER-DATA-CLASS set dscp CS1 class SIGNALING-CLASS set dscp CS3 class class-default set dscp default

#### Unterschiedliche Arten von Ausgangsrichtlinien

Die Ausgangs-Policy wird vom MSRP auch dynamisch auf Port-Basis konfiguriert. MSRP kann dynamisch ein Maximum reservieren. 75 % der Portbandbreite für die Klassen A und B. Die anderen 15 % sind statisch für Steuerungsmanagement-Datenverkehr reserviert, und der Rest kann bei Bedarf den verschiedenen in der AVB-Output-Child-Policy definierten Datenverkehrstypen zugewiesen werden:

```
policy-map AVB-Output-Policy-Gix/y/z
 class AVB-SR-A-CLASS
  priority level 1 (Shaper value based on stream registration)
  class AVB-SR-B-CLASS
   priority level 2 (Shaper value based on stream registration)
  class CONTROL-MGMT-QUEUE
   priority level 3 percent 15
class class-default
bandwidth remaining percent 100
```
#### queue-buffers ratio 80  **service-policy AVB-Output-Child-Policy <<< Child Policy (user editable)**

#### **policy-map AVB-Output-Child-Policy**

class VOIP-PRIORITY-QUEUE bandwidth remaining percent 30 queue-buffers ratio 10 class MULTIMEDIA-CONFERENCING-STREAMING-QUEUE bandwidth remaining percent 15 queue-limit dscp AF41 percent 80 queue-limit dscp AF31 percent 80 queue-limit dscp AF42 percent 90 queue-limit dscp AF32 percent 90 queue-buffers ratio 10 class TRANSACTIONAL-DATA-QUEUE bandwidth remaining percent 15 queue-limit dscp AF21 percent 80 queue-limit dscp AF22 percent 90 queue-buffers ratio 10 class BULK-SCAVENGER-DATA-QUEUE bandwidth remaining percent 15 queue-limit dscp AF11 percent 80 queue-limit dscp AF12 percent 90 queue-limit dscp CS1 percent 80 queue-buffers ratio 15 class class-default bandwidth remaining percent 25 queue-buffers ratio 25

Im folgenden Beispiel ist Gi1/0/6 ein Core-Port für SR Class A und Boundary Port für SR Class B (d. h., dass wir an diesem Port nur Werbung für Streams der Klasse A erhalten). Die Bandbreite für AV-Streams ist auf maximal 75 Prozent der gesamten Portbandbreite beschränkt. Da der Port in diesem Fall automatisch eine Verbindungsgeschwindigkeit von 1 Gbit/s verhandelt, können maximal 75 % dieser Bandbreite - 750 Mbit/s - für Streams der Klassen A und B reserviert werden. In diesem Fall. Der UVP reservierte dynamisch 71 % für Klasse-A (ca. 701 Mbit/s) und 0 % für Klasse-B.

Wenn wir jedoch die tatsächliche QoS-Richtlinie für die Schnittstelle prüfen, stellen wir fest, dass 75 % der reservierbaren Bandbreite tatsächlich der Klasse A (Prioritätsstufe 1) zugewiesen wurde, aber in Wirklichkeit auch ein kleiner Teil der Bandbreite - 1 % - der Klasse B (Prioritätsstufe 2) zugewiesen wurde. Wie erwartet, wurden 15 % dem Steuerungsmanagement-Datenverkehr (Prioritätsstufe 3) zugewiesen, und die verbleibende Bandbreite wurde der vom Benutzer bearbeitbaren untergeordneten Ausgangs-Policy zugewiesen:

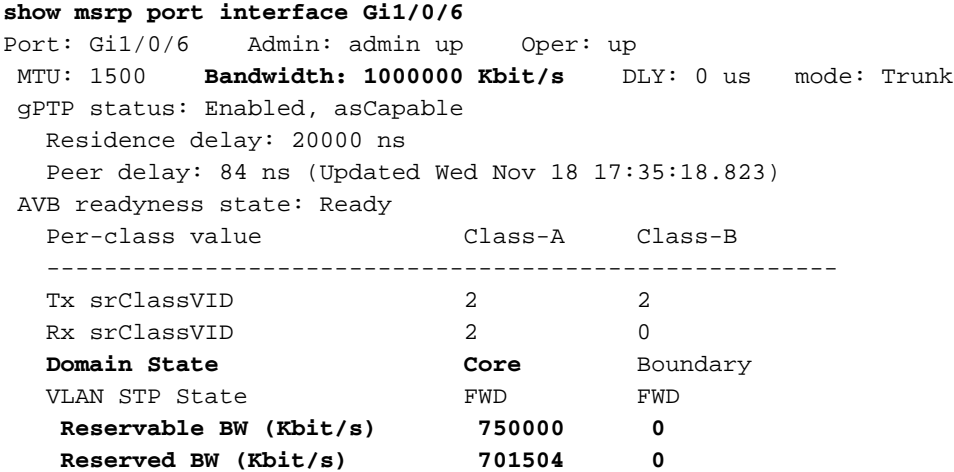

```
show policy-map interface Gi1/0/6 
 Service-policy output: AVB-Output-Policy-Gi1/0/6
<snip>
    Class-map: AVB-SR-CLASS-A (match-any)
      0 packets
     Match: cos 3
       Priority: 701504 kbps, burst bytes 17537600, <<< 71% of the reservable BW
      Priority Level: 1
    Class-map: AVB-SR-CLASS-B (match-any)
      0 packets
      Match: cos 2
      Priority: 10000 kbps, burst bytes 250000, <<< 1% of the reservable BW 
      Priority Level: 2
     Class-map: AVB-CONTROL-MGMT-QUEUE (match-any)
       0 packets
       Match: ip dscp cs2 (16)
         0 packets, 0 bytes
         5 minute rate 0 bps
       Match: ip dscp cs3 (24)
         0 packets, 0 bytes
         5 minute rate 0 bps
       Match: ip dscp cs6 (48)
         0 packets, 0 bytes
         5 minute rate 0 bps
       Match: ip dscp cs7 (56)
         0 packets, 0 bytes
         5 minute rate 0 bps
       Match: ip precedence 6
         0 packets, 0 bytes
         5 minute rate 0 bps
       Match: ip precedence 7
         0 packets, 0 bytes
         5 minute rate 0 bps
       Match: ip precedence 3
         0 packets, 0 bytes
         5 minute rate 0 bps
       Match: ip precedence 2
         0 packets, 0 bytes
         5 minute rate 0 bps
       Match: cos 6
         0 packets, 0 bytes
         5 minute rate 0 bps
       Match: cos 7
         0 packets, 0 bytes
         5 minute rate 0 bps
       Priority: 15% (150000 kbps), burst bytes 3750000, <<<< 15% of the total BW
       Priority Level: 3
     Class-map: class-default (match-any)
       0 packets
       Match: any
       Queueing
       (total drops) 0
```

```
 (bytes output) 81167770686
 bandwidth remaining 100% <<< all remaining BW got assigned to child policy
 queue-buffers ratio 70
 Service-policy : AVB-Output-Child-Policy
```
<snip>

## Überprüfen der ordnungsgemäßen Funktion von AVB

Sie müssen die Fehlerbehebung in fünf Abschnitte unterteilen:

- 1. Haben wir AVB in allen beteiligten Switches korrekt konfiguriert?
- 2. AVB prüfen
- 3. Überprüfung der UVP (QoS)
- 4. gPTP überprüfen
- 5. MVRP prüfen

## AVB-Überlegungen

### << Avb-Domäne anzeigen >>

- Anzahl und Typ der Ports für jeden AVB-Stream (Class-A und Class-B)
- Core für eine bestimmte Klasse bedeutet, dass ein Stream-Advertisement für diese SR-● Klasse an diesem Port empfangen wurde.
- Boundary bedeutet, dass keine Werbung für diese SR-Klasse auf diesem Port empfangen wurde.
- Nicht alsfähig bedeutet, dass PTP auf diesem Port nicht unterstützt wird.
- Ein Port kann gleichzeitig Core für beide Klassen sein.
- PCP = QoS-Prioritätscodepunkt
- $\bullet$  VID = für AVB verwendete VLAN-ID

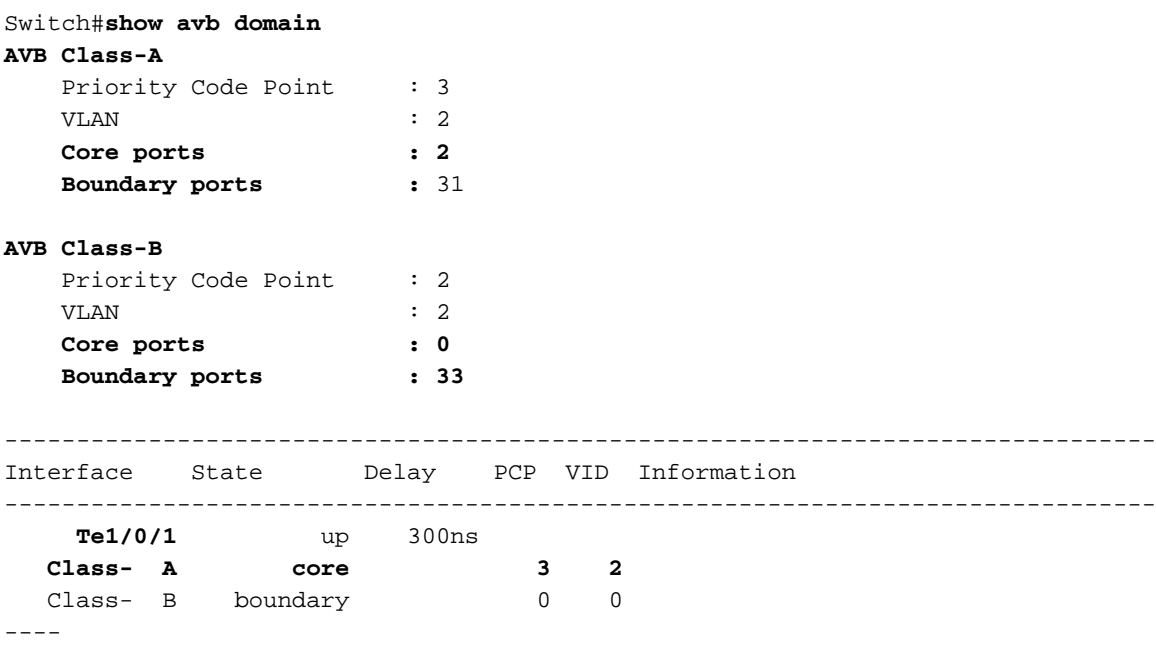

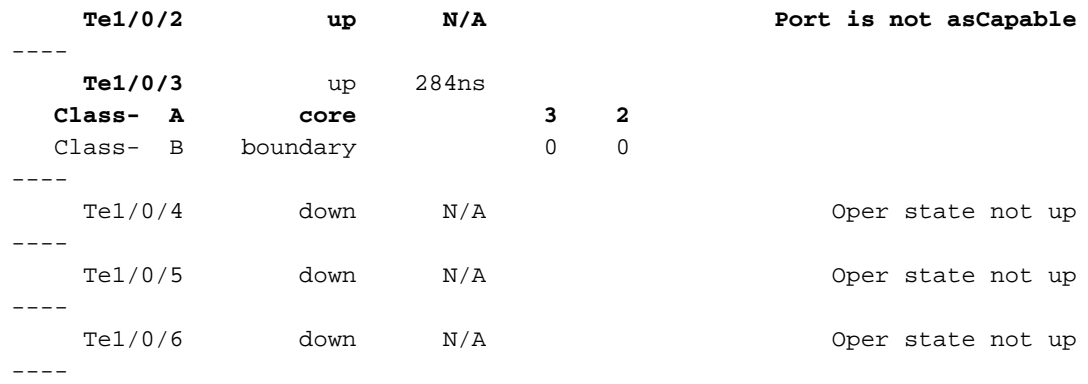

#### << Avb-Stream anzeigen >>

- Relevante Informationen über den Stream (Stream-ID, tatsächliche Bandbreite, Eingangs-● und Ausgangsschnittstellen).
- Ein Port kann für einige Streams gleichzeitig Absender und für andere Empfänger sein, je nachdem, welches AV-Endgerät mit diesem Port verbunden ist.

```
------------------ show avb stream ------------------
Stream ID: 0090.5E15.965A:65434 Incoming Interface: Te1/0/1
    Destination : 91E0.F000.3470 <<<< AVB works with layer-2 multicast (least-significant bit
of the first octet is on)
 Class : A
Rank : 1
    Bandwidth : 8192 Kbit/s
    Outgoing Interfaces:
    ----------------------------------------------------------------------------
    Interface State Time of Last Update Information
    ----------------------------------------------------------------------------
    Te1/0/3 Ready Wed Jun 13 16:32:36.224
Stream ID: 0090.5E15.96D5:65436 Incoming Interface: Te1/0/3
    Destination : 91E0.F000.0770
    Class : A
   Rank : 1
    Bandwidth : 5120 Kbit/s
    Outgoing Interfaces:
    ----------------------------------------------------------------------------
    Interface State Time of Last Update Information
    ----------------------------------------------------------------------------
    Te1/0/1 Ready Wed Jun 13 16:28:45.114
```
## Überlegungen zum UVP

<< show msrp streams >>

<< show msrp streams brief >>

#### << show msrp stream stream stream-id # >>

• Relevante Informationen für jede MSRP-Phase während der MSRP-Reservierung für jeden

#### Stream (Werbung, Fail, Ready, ReadyFail usw.).

**------------------ show msrp streams ------------------**

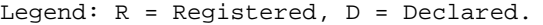

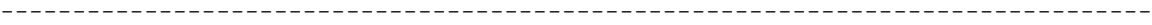

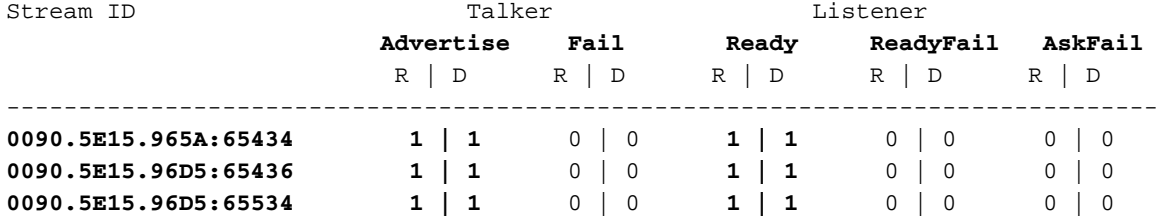

**------------------ show msrp streams brief ------------------**

Legend: R = Registered, D = Declared.

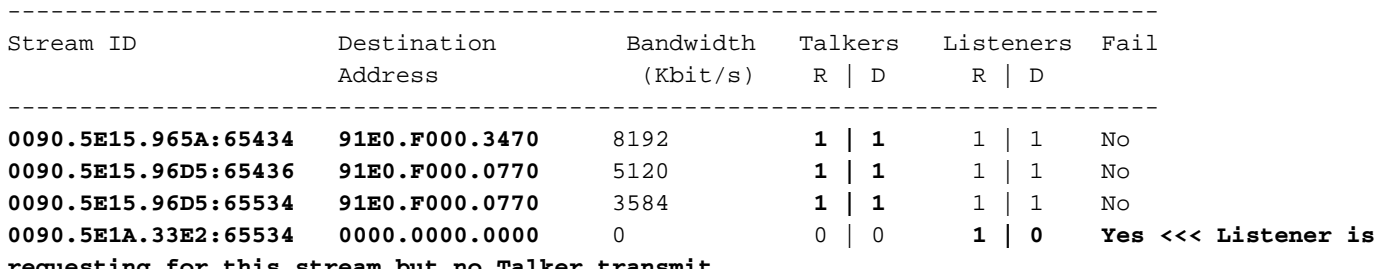

**requesting for this stream but no Talker transmit**

**show msrp streams stream-id 65534 <<< non-working one (ASK Failed).**

Legend:  $R = Registered, D = Declared.$ 

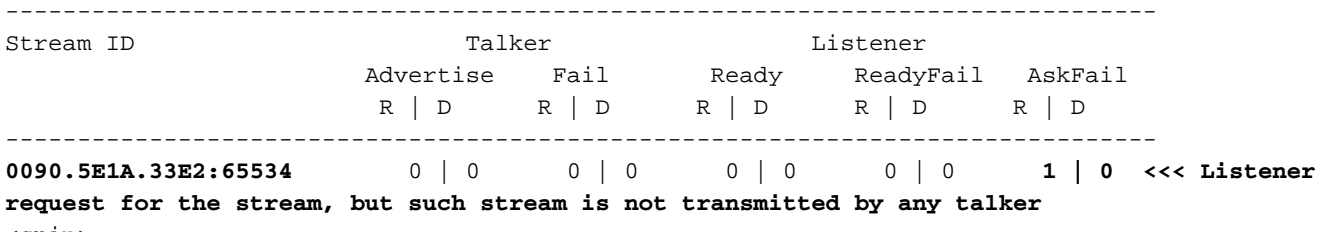

<snip>

<< show msrp port bandwidth >>

• Wie viel der 75 % reservierbaren Bandbreite, die von AV-Streams verwendet werden kann, wurde dem Port basierend auf der MSRP-Aushandlung zugewiesen (in diesem Fall nur 2 % für SR-Class A-Streams).

---------------- show msrp port bandwidth ------------------------------------------------------------------------------------------------- Ethernet Capacity Assigned Available Reserved Interface  $(Kbit/s)$   $A \mid B$   $A \mid B$   $A \mid B$ -------------------------------------------------------------------------------- Te1/0/1 1000000 75 | 0 73 | 73 2 | 0 Te1/0/2 1000000 75 | 0 75 | 75 0 | 0 Te1/0/3 1000000 75 | 0 73 | 73 2 | 0 Te1/0/4 1000000 75 | 0 75 | 75 0 | 0

#### << show msrp port interface >>

Switch# **sh msrp port int te1/0/1** Port: Te1/0/1 Admin: admin up Oper: up MTU: 1500 Bandwidth: 1000000 Kbit/s DLY: 0 us mode: Trunk  **gPTP status: Enabled, asCapable** Residence delay: 20000 ns Peer delay: 295 ns (Updated Thu Apr 27 16:49:05.574)  **AVB readyness state: Ready** Per-class value Class-A Class-B ------------------------------------------------------- Tx srClassVID **2** 2 Rx srClassVID **2** 0 **Domain State Core Boundary**  VLAN STP State FWD FWD Reservable BW (Kbit/s) 750000 0  **Reserved BW (Kbit/s) 14720 0 Applied QOS BW (percent) 2 0** Switch# **show msrp port interface gi 1/0/40 det Port: Gi1/0/40 Admin: admin down Oper: down** Intf handle: 0x30 Intf index: 0x30 Location: 1/40, Handle: 0x1001000100000027 MTU: 1500 Bandwidth: 1000000 Kbit/s DLY: 0 us mode: Other LastRxMAC: 0:90:5E:1A:F5:92 gPTP status: Enabled AVB readyness state: Oper state not up Per-class value Class-A Class-B ------------------------------------------------------- Tx srClassVID 2 2 2 Rx srClassVID 2 0  **Domain State Boundary Boundary <<< Interface is Down hence Boundary. VLAN STP State BLK BLK BLK BLK BLK BLK BLK BLK BLK BLK BLK BLK BLK BLK BLK BLK BLK BLK BLK BLK BLK BLK BLK BLK BLK BLK BLK BLK BLK BLK BLK BLK BLK BLK** Reservable BW (Kbit/s) 750000 0 Reserved BW (Kbit/s) 0 0 0 Applied QOS BW (percent) 0 0 0 Registered Talker: count 0 Declared Talker: count 0 Registered Listener: count 1 Handle 0x1001000100001F97 Registered Listener, Listener Fail Stream: 0090.5E1B.048D:65534, handle 1001000100001F96 Port handle 0x1001000100000027, vlan: 0 MRP: 0/0/60207669/0/0

#### << show tech msrp >>

• Sammeln aller relevanten UVP-Ausgaben

Switch#**sh tech msrp**

------------------ show clock ------------------ \*10:32:56.410 UTC Thu Jun 13 2017 ------------------ show version ------------------

Cisco IOS Software [Denali], Catalyst L3 Switch Software (CAT3K\_CAA-UNIVERSALK9-M), Version 16.3.2, RELEASE SOFTWARE (fc4) Technical Support: http://www.cisco.com/techsupport Copyright (c) 1986-2016 by Cisco Systems, Inc.

Cisco IOS-XE software, Copyright (c) 2005-2016 by cisco Systems, Inc. All rights reserved. Certain components of Cisco IOS-XE software are licensed under the GNU General Public License ("GPL") Version 2.0. The software code licensed under GPL Version 2.0 is free software that comes with ABSOLUTELY NO WARRANTY. You can redistribute and/or modify such GPL code under the terms of GPL Version 2.0. For more details, see the documentation or "License Notice" file accompanying the IOS-XE software, or the applicable URL provided on the flyer accompanying the IOS-XE software. <snip>

## QoS-Überlegungen

- AVB-Netzwerke garantieren Bandbreite und minimale begrenzte Latenz für zeitkritische Audio- und Video-Streams.
- AVB definiert Klasse A und Klasse B als zeitabhängige Streams, die auf den Latenzzielen für den schlechtesten Fall des Datenverkehrs vom Sprecher zum Listener basieren (die Prioritätscodepunkte für die Zuordnung des Datenverkehrs zum spezifischen Stream, COS 3 für Klasse A und COS 2 für Klasse B).
- Die Latenzziele für die beiden Datenströme sind im Folgenden aufgeführt: **SR-Klasse A: 2** msSR-Klasse B: 50 ms

Hinweis: Die Summe der "Worst-Case"-Latenzbeiträge pro Hop sollte zu einer End-to-End-Latenz von maximal 2 ms für SR-Class A und maximal 50 ms für SR-Class B führen. Eine typische AVB-Bereitstellung mit 7 Hops vom Sprecher zum Listener erfüllt diese Latenzanforderungen.

Hinweis: gPTP wird für Geschwindigkeiten von 100 Mbit/s oder weniger auf mGig-Plattformen nicht unterstützt. Grund: 100 Mbit/s Geschwindigkeit führt zu einem Jitter von mehr als 50 ms.

## PTP-Überlegungen

Überprüfen Sie, wo sich die primäre Referenzuhr befindet und ausgeführt wird (beachten Sie, ● dass die Referenzuhr ein externes Gerät sein kann):

#### << Übersicht anzeigen >>

• In diesem Output-Master bedeutet, dass dieser Port die Zeitquelle ist (primär) und nachrangig bedeutet, dass er das Timing vom anderen Ende empfängt (Faulty bedeutet, dass keine Verbindung besteht oder das andere Ende kein PTP unterstützt). Wenn alle AVB-Ports eines Switches primär sind, ist der Switch die primäre Referenzuhr.

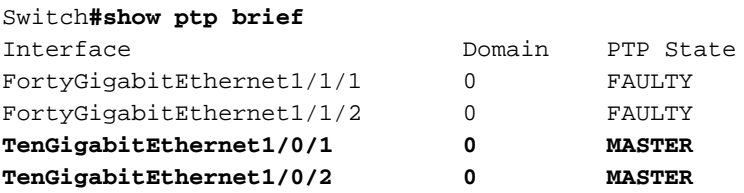

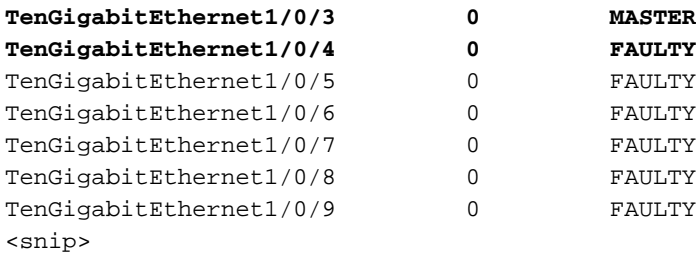

#### << show ptp clock >>

• Diese Ausgabe enthält lokale PTP-Informationen.

```
Switch#show ptp clock
 PTP CLOCK INFO
  PTP Device Type: Boundary clock
  PTP Device Profile: IEEE 802/1AS Profile
  Clock Identity: 0x2C:86:D2:FF:ED:AD:A6:0
  Clock Domain: 0
   Number of PTP ports: 34
  PTP Packet priority: 4
  Priority1: 2
  Priority2: 2
   Clock Quality:
         Class: 248
         Accuracy: Unknown
         Offset (log variance): 16640
   Offset From Master(ns): 0
   Mean Path Delay(ns): 0
   Steps Removed: 0
```
#### << show ptp parent >>

• Bietet Informationen zur Uhrenidentität von Großmastern:

```
Switch# show ptp parent
 PTP PARENT PROPERTIES
  Parent Clock:
  Parent Clock Identity: 0x2C:86:D2:FF:ED:AD:A6:0
  Parent Port Number: 0
   Observed Parent Offset (log variance): 16640
   Observed Parent Clock Phase Change Rate: N/A
  Grandmaster Clock:
   Grandmaster Clock Identity: 0x2C:86:D2:FF:ED:AD:A6:0 <<< Local switch is the Grandmaster
Clock of the domain
   Grandmaster Clock Quality:
        Class: 248
         Accuracy: Unknown
         Offset (log variance): 16640
         Priority1: 2
         Priority2: 2
```
#### << show ptp port >>

#### << show platform software fed switch active ptinterface >>

• In diesen Ausgaben werden detaillierte PTP-Port-Informationen angezeigt, z. B. die

Verzögerung der Neighbor-Übertragung.

- Zuerst wird die Verzögerung der Verbreitung der Nachbarschaft überprüft, und nur wenn dieser Wert innerhalb des zulässigen Bereichs liegt, wird die Verbindung als AVB-fähig hochgestuft, und die übrigen Prozesse folgen. Andernfalls wird die Verbindung nicht als "Capable"-Status festgelegt, und AVB funktioniert nicht.
- Je nach Netzwerkdesign/-anforderung kann die Verzögerung der Weitergabe des Nachbarn manuell konfiguriert werden:

ptp neighbor-propagations-delay-threshold

num pdelay followup responses received 161245

num pdelay requests received 161283 num pdelay responses transmitted 161283

#### **Non-Working Port:** switch#**show ptp port gi1/0/32** PTP PORT DATASET: GigabitEthernet1/0/32 Port identity: clock identity: 0xB0:90:7E:FF:FE:28:3C:0 Port identity: port number: 32 PTP version: 2  **Port state: DISABLED** Delay request interval(log mean): 0 Announce receipt time out: 3 **Neighbor prop delay(ns): -10900200825022 <<< The is an erroneous reading. Default to 800ns.** Announce interval(log mean): 0 Sync interval(log mean): -3 Delay Mechanism: Peer to Peer Peer delay request interval(log mean): 0 Sync fault limit: 500000000 switch# **show platform software fed switch active ptp interface gi1/0/32** Displaying port data for if\_id 28 ======================================= Port Mac Address B0:90:7E:28:3C:20 Port Clock Identity B0:90:7E:FF:FE:28:3C:00 Port number 32 PTP Version 2 domain\_value 0 Profile Type: : DOT1AS **dot1as capable: FALSE** sync\_recpt\_timeout\_time\_interval 375000000 nanoseconds sync\_interval 125000000 nanoseconds compute\_neighbor\_rate\_ratio: TRUE neighbor\_rate\_ratio 0.999968 compute\_neighbor\_prop\_delay: TRUE neighbor\_prop\_delay 9223079830310536030 nanoseconds <<< Error reading port\_enabled: TRUE ptt\_port\_enabled: TRUE current\_log\_pdelay\_req\_interval 0 pdelay\_req\_interval 1000000000 nanoseconds allowed\_pdelay\_lost\_responses 3 is\_measuring\_delay : TRUE neighbor\_prop\_delay\_threshold 800 nanoseconds Port state: : DISABLED sync\_seq\_num 29999 num sync messages transmitted 903660 num followup messages transmitted 903628 num sync messages received 0 num followup messages received 0 num pdelay requests transmitted 161245 num pdelay responses received 161245

**Working Port:** switch#show ptp port gi1/0/7 PTP PORT DATASET: GigabitEthernet1/0/7 Port identity: clock identity: 0xB0:90:7E:FF:FE:28:3C:0 Port identity: port number: 7 PTP version: 2 PTP port number: 7 PTP slot number: 1 Port state: MASTER Delay request interval(log mean): 0 Announce receipt time out: 3 Neighbor prop delay(ns): 154 Announce interval(log mean): 0 Sync interval(log mean): -3 Delay Mechanism: Peer to Peer Peer delay request interval(log mean): -3 Sync fault limit: 500000000 switch#sh platform software fed switch active ptp interface gi1/0/7 Displaying port data for if\_id f ======================================= Port Mac Address B0:90:7E:28:3C:07 Port Clock Identity B0:90:7E:FF:FE:28:3C:00 Port number 7 PTP Version 2 domain\_value 0 Profile Type: : DOT1AS dot1as capable: TRUE sync\_recpt\_timeout\_time\_interval 375000000 nanoseconds sync\_interval 125000000 nanoseconds compute\_neighbor\_rate\_ratio: TRUE neighbor\_rate\_ratio 1.000000 compute\_neighbor\_prop\_delay: TRUE **neighbor\_prop\_delay 146 nanoseconds port\_enabled: TRUE** ptt\_port\_enabled: TRUE current\_log\_pdelay\_req\_interval -3 pdelay\_req\_interval 0 nanoseconds allowed\_pdelay\_lost\_responses 3 is\_measuring\_delay : TRUE neighbor\_prop\_delay\_threshold 800 nanoseconds Port state: : MASTER sync\_seq\_num 41619 num sync messages transmitted 2748392 num followup messages transmitted 2748387 num sync messages received 0 num followup messages received 35 num pdelay requests transmitted 2746974 num pdelay responses received 2746927 num pdelay followup responses received 2746926 num pdelay requests received 2746348 num pdelay responses transmitted 2746348 num pdelay followup responses transmitted 2746345

### Überlegungen zum MVRP

- MVRP ist optional. Die manuelle Konfiguration von VLANs auf den Switches ist für AVB ausreichend (Ports im Trunk-Modus, VLAN 2 wird normalerweise für AVB verwendet).
- Wenn MVRP auf dem Switch aktiviert ist, sollte sich das VTP im deaktivierten oder

transparenten Modus befinden, damit das MVRP funktioniert.

```
!
mvrp global
mvrp vlan create
!
!
<snip>
! ! vlan 2
avb
!
!
vtp mode transparent
<< show mvrp interface >>
```
• Im folgenden Beispiel wurde VLAN 17 manuell auf **Switch1** konfiguriert. Unmittelbar danach werden MVRP-Deklarationen für dieses VLAN über die Trunk-Schnittstelle Gi1/0/1 gesendet, die mit Te1/0/2 von Switch2 verbunden ist:

```
switch1(config)#vlan 17
switch1(config-vlan)#exit
switch1(config)#interface vlan 17
switch1(config-if)#
*Nov 10 10:48:40.155: %LINEPROTO-5-UPDOWN: Line protocol on Interface Vlan17, changed state to
up >>> configured vlan with interface.
switch1(config)#do sh mvrp interface Gi1/0/1
Port Status Registrar State
Gi1/0/1 on normal
Port Join Timeout Leave Timeout Leaveall Timeout Periodic
 Timeout
Gi1/0/1 20 60 1000 1000 100
Port Vlans Declared >>> Switch is sending Declarations for VLAN 17 over Gi1/0/1
Gi1/0/1 1,8,17
Port Vlans Registered >>> MVRP Registration available only for VLAN 1 and 8
Gi1/0/1 1,8
Port Vlans Registered and in Spanning Tree Forwarding State
Gi1/0/1 1.8
switch1(config)#do show interfaces trunk
Port Mode Encapsulation Status Native vlan
Gi1/0/1 on 802.1q trunking 1
Port Vlans allowed on trunk
Gi1/0/1 1-4094
Port Vlans allowed and active in management domain
Gi1/0/1 1-2,8,17,21-33,35-62,64-72,74-82,84-86,88-91,94-95,97-110,112-198,531-544,800-
802,900-1000
Port Vlans in spanning tree forwarding state and not pruned
Gi1/0/1 1,8 >>> Vlan 17 is Pruned because we haven't received any Declaration from the
```
**neighboring device, hence this vlan is not registered in MVRP yet.**

- In den obigen Ausgaben sehen wir, dass switch1 MVRP-Erklärungen für das kürzlich erstellte VLAN 17 sendet, das VLAN jedoch noch nicht in MVRP für diese Schnittstelle registriert ist. Daher wird es vom Switch auf diesem Port abgeschnitten. Das Registrierungs-Ereignis für dieses VLAN wurde auf switch1 wahrscheinlich nicht abgeschlossen, weil der benachbarte switch2 keine MVRP-Deklarationen für dieses VLAN sendet (entweder, weil dieses VLAN auf diesem Gerät nicht vorhanden ist, oder weil switch2 MVRP nicht ausführt).
- In unserem Fall wird auf dem Switch2 des benachbarten Geräts bereits MVRP ausgeführt, aber SVI für VLAN 17 wurde dort noch nicht erstellt. Daher wurden keine MVRP-Erklärungen für dieses VLAN gesendet. Sobald wir SVI für VLAN 17 auf Switch2 erstellt haben, begann das System, Erklärungen für dieses VLAN zu senden, und das VLAN wurde in MVRP auf Switch1 registriert.

#### **### switch2**

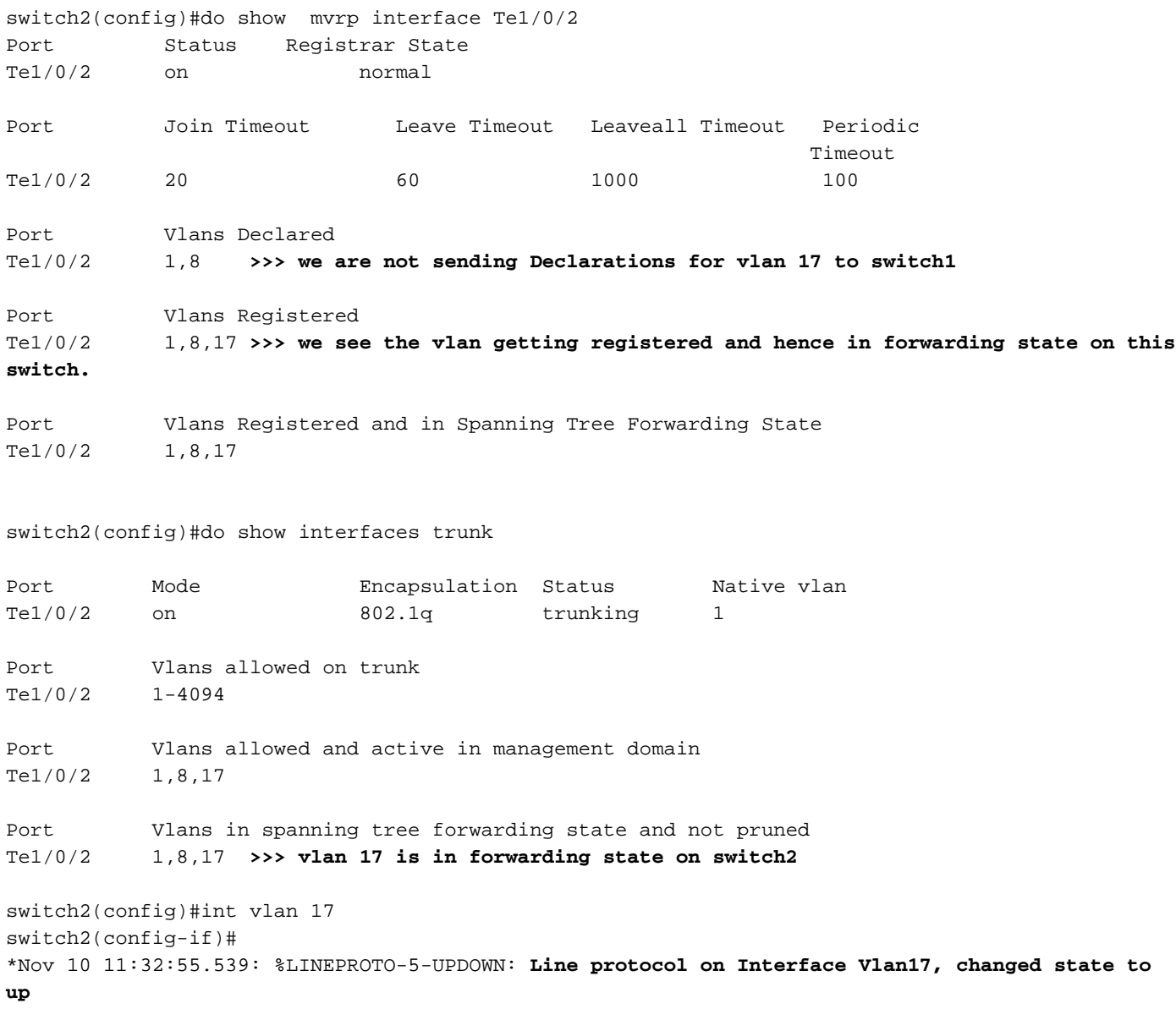

#### **### switch1**

switch1(config)#do sh mvrp interface Gi1/0/1

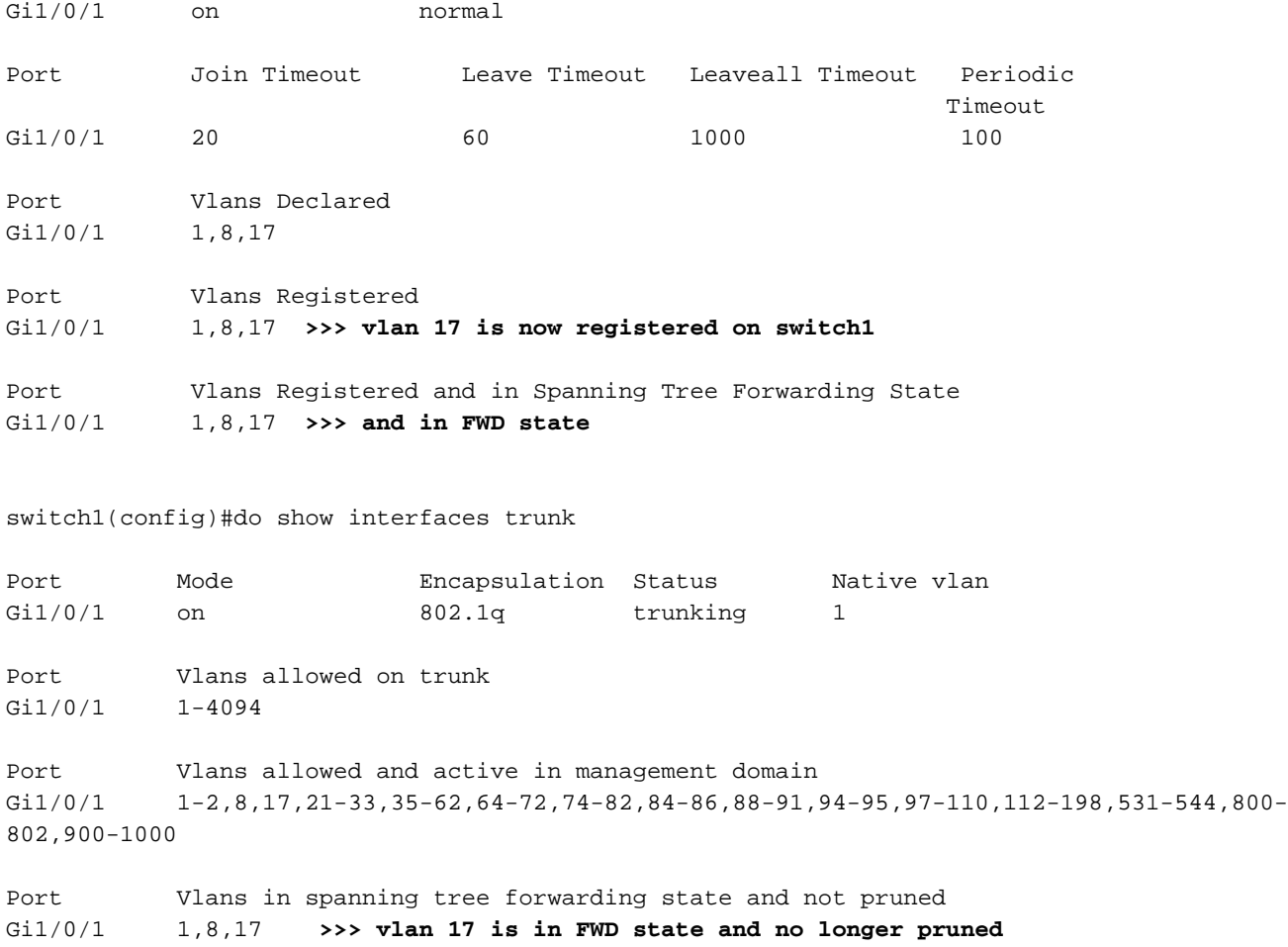

Tipp: Wenn das benachbarte Gerät MVRP nicht unterstützt oder ausführt, können Sie auf dem Switch, auf dem MVRP bereits ausgeführt wird, die folgende Leitung auf dem Port konfigurieren, auf dem der Nachbarn, der MVRP nicht unterstützt, verbunden ist: 'mvrp registration fixed'. Diese Konfiguration ignoriert alle MVRP-Deklarationen an diesem Port, und alle VLANs, die auf diesem Switch statisch konfiguriert sind, werden von MVRP auf dieser Schnittstelle nicht dynamisch bereinigt.

## Liste der Befehle

```
— AVB-Verifizierungsbefehle —
```
#### **#gptp**

```
show ptp brief
show ptp clock
show ptp parent
show ptp port <int_name>
show platform software fed switch active ptp interface <int_name>
#avb
show avb domain
show avb stream
```
#### **#msrp**

show msrp streams show msrp streams brief show msrp streams detail show msrp streams stream-id <stream-id> show msrp port bandwidth

```
show msrp port interface <int_name>
show tech msrp #mvrp
show mvrp summary
show mvrp interface <int_name> #QoS
show policy-map interface <int_name>
show interface <int_name> counter errors show platform hardware fed switch active qos queue
config interface <int name> show platform hardware fed switch active gos queue stats interface
<int_name>
show platform hardware fed switch active fwd-asic resource tcam utilization
show tech gos
!!! Starting from Cisco IOS XE Denali 16.3.2, 'show running-config interface' command will not
display any details of the AVB policy attached.
!!! You should use 'show policy-map interface' command to display all the details of the AVB
policy attached to that port. #FED QoS
show platform software fed switch active qos policy summary
show platform software fed switch active qos policy target interface <int_name>
```
## Zugehörige Informationen

Design und Bereitstellung von Cisco Audio Video Bridging für Enterprise Networks ● (Whitepaper)

[https://www.cisco.com/c/dam/en/us/products/collateral/switches/catalyst-3850-series](/content/dam/en/us/products/collateral/switches/catalyst-3850-series-switches/white-paper-c11-736890.pdf)[switches/white-paper-c11-736890.pdf](/content/dam/en/us/products/collateral/switches/catalyst-3850-series-switches/white-paper-c11-736890.pdf)

- Audio Video Bridging auf Cat3K-Switches [https://www.cisco.com/c/dam/en/us/products/collateral/switches/q-and-a-c67-737896.pdf](/content/dam/en/us/products/collateral/switches/q-and-a-c67-737896.pdf)
- AVB Produktseite [https://www.cisco.com/c/en/us/products/switches/avb.html](/content/en/us/products/switches/avb.html)
- AVB-Konfigurationsleitfaden für Denali 16.3.x [https://www.cisco.com/c/en/us/td/docs/switches/lan/catalyst3650/software/release/16-](/content/en/us/td/docs/switches/lan/catalyst3650/software/release/16-3/configuration_guide/b_163_consolidated_3650_cg/b_163_consolidated_3650_cg_chapter_010.html) [3/configuration\\_guide/b\\_163\\_consolidated\\_3650\\_cg/b\\_163\\_consolidated\\_3650\\_cg\\_chapter\\_0](/content/en/us/td/docs/switches/lan/catalyst3650/software/release/16-3/configuration_guide/b_163_consolidated_3650_cg/b_163_consolidated_3650_cg_chapter_010.html) [10.html](/content/en/us/td/docs/switches/lan/catalyst3650/software/release/16-3/configuration_guide/b_163_consolidated_3650_cg/b_163_consolidated_3650_cg_chapter_010.html)
- AVB-Konfigurationsleitfaden für Everest 16.6.x [https://www.cisco.com/c/en/us/td/docs/switches/lan/catalyst3850/software/release/16-](/content/en/us/td/docs/switches/lan/catalyst3850/software/release/16-6/configuration_guide/avb/b_166_avb_3850_cg/b_165_avb_3850_cg_chapter_00.html) [6/configuration\\_guide/avb/b\\_166\\_avb\\_3850\\_cg/b\\_165\\_avb\\_3850\\_cg\\_chapter\\_00.html](/content/en/us/td/docs/switches/lan/catalyst3850/software/release/16-6/configuration_guide/avb/b_166_avb_3850_cg/b_165_avb_3850_cg_chapter_00.html)
- AVB-Konfigurationsleitfaden für Fuji 16.9.x [https://www.cisco.com/c/en/us/td/docs/switches/lan/catalyst9300/software/release/16-](/content/en/us/td/docs/switches/lan/catalyst9300/software/release/16-9/configuration_guide/avb/b_169_avb_9300_cg/audio_video___bridging.html) [9/configuration\\_guide/avb/b\\_169\\_avb\\_9300\\_cg/audio\\_video\\_\\_\\_bridging.html](/content/en/us/td/docs/switches/lan/catalyst9300/software/release/16-9/configuration_guide/avb/b_169_avb_9300_cg/audio_video___bridging.html)
- AVB-Konfigurationsleitfaden für Gibraltar 16.10.x [https://www.cisco.com/c/en/us/td/docs/switches/lan/catalyst9300/software/release/16-](/content/en/us/td/docs/switches/lan/catalyst9300/software/release/16-10/configuration_guide/avb/b_1610_avb_9300_cg/audio_video___bridging.html) [10/configuration\\_guide/avb/b\\_1610\\_avb\\_9300\\_cg/audio\\_video\\_\\_\\_bridging.html](/content/en/us/td/docs/switches/lan/catalyst9300/software/release/16-10/configuration_guide/avb/b_1610_avb_9300_cg/audio_video___bridging.html)
- AMP-Systeme AVB auf Cisco Catalyst-Switches aktivieren [https://support.biamp.com/Tesira/AVB/Enabling\\_AVB\\_on\\_Cisco\\_Catalyst\\_Switches](https://support.biamp.com/Tesira/AVB/Enabling_AVB_on_Cisco_Catalyst_Switches)